- Go to help.unm.edu
- Sign in using your NetID and password

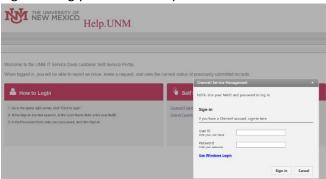

- Click on QuickIT

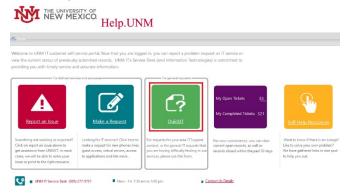

- Enter necessary info for your request
  - 1. Describe your request in the details box
  - 2. Confirm the contact information is correct
  - 3. Enter in any special instructions for the IT staff to reach you
  - 4. Click Submit

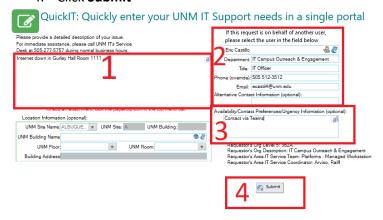

- Your request will be triaged and assigned to the appropriate group